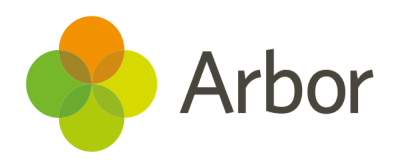

# 2020/2021 Product Updates Roundup 25 Standardise your marksheets and your User Defined Fields

# The Headlines

### Assessments

- **find the assessments**<br>Find the assessment columns they need! Now you can<br>about the assessment columns they need! Now you can centrally control which columns to show and hide from the *Assessment Framework > Marksheet Settings* page! **lessments**<br> **lessments**<br>
No need for teachers to have to keep clicking into the filters to<br>
No need for teachers to have to keep clicking juto use in the second them from our new **Results Analysis** page.<br>
For permanent ex The Headlines<br>
• No need for teachers to have to keep clicking into the fitters to<br>
• No need for teachers to have to keep clicking into the fitters to<br>
• For permanent exclusions that are still giong throu<br>
entilly contro The Headlines<br>
• No need for teachers to have to keep clicking into the filters to<br>
• No need for teachers to have to keep clicking into the filters to<br>
• For permaneum excells going than from our new <u>Results Analysi</u><br>
•
- You can now easily access any curriculum assessments linked to your course from the Lesson Dashboard. Just click into the Formative Tracking section of the left-hand menu.

Standardise your UDFs across your trust using our [Fields](https://support.arbor-education.com/hc/en-us/articles/4405488900241-Roll-out-User-Defined-Fields-UDFs-from-Group-MIS) feature. Easily set up, archive or delete UDFs across your schools, and report on them using the Group MIS Custom Report Writer.

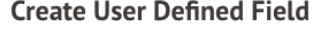

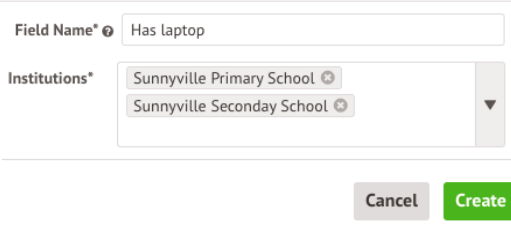

# What else is new?

- The Headlines<br>
Assessments<br>
 Complete detailed analysis of your Year 11's Exam results or<br>
 No need for teachers to have to keep clicking into the filters to<br>
 No need for teachers to have to keep clicking into the filt ● Complete detailed analysis of your Year 11's Exam results or export them from our new *Results Analysis* page.
- For permanent exclusions that are still going through the review process, you can tick the **Do not return in school census** box to prevent errors in your Autumn Census. **nat else is new?**<br> **including the complete detailed analysis of your Year 11's Exam results or**<br> **export them from our new <u>Results Analysis</u> page.<br>
For permanent exclusions that are still going through the<br>
review proces** 
	- We've made some improvements to the user experience, and mathematical symbols displaying correctly.
	- When you delete a teaching group, we'll now default you back to the academic year you were working in rather than the current year.
	- If you action something in Interventions, we'll now keep you on the tab you're working in rather than defaulting to the *Overview* tab.
	- When using a keyboard to navigate through Arbor, you can now select **Skip to content** to not have to work through all the top navigation menus.
	- For the Autumn Census this year, you need to specify a Programme Aim Type for each student on each Programme. We've made this 16 to 19 Study Programme by default, but you can change this to T level if needed.
- On the *Timetable Slots* page, we no longer show all the slots when ending or deleting timetable slots in bulk to prevent the slide over from timing out.
- To help you keep track of timetable slots that are being rescheduled or scheduled from Provisional, these now show in a new **Scheduling** tab.

# Coming soon...

# Wraparound childcare

We're working on a specialised area where you can set up wraparound childcare clubs and set prices based on time.

# Covid-related attendance codes

In line with new DfE guidance, the X03 and X04 codes will be archived (except for reporting). We are also introducing new X08 and X09 codes to help the DfE collect data on absences due to public health advice. • On the **Ymetode Slats** page, we no longer show all the alots<br>where ending subsequences of interacting subsequences of interaction fields in the set up of course of the set up of exceeding the set of interaction fields

### Advanced Calculations

Writer reports with much more sophisticated calculations plus hide columns you don't want to show and edit assessment marks directly from the report.

**We publish a roundup of our releases every other Friday here.**

**You can also see what else we're working on and make suggestions using our Roadmap.**

**Why not also join in the conversation in the Arbor Community?**